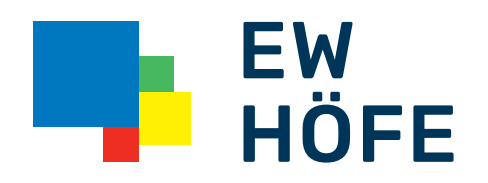

## Anleitung Adress PlugIn EW Höfe AG

## Aktivierung Adress PlugIn EW Höfe AG

Das Adressplugin von EW Höfe steht für die Installateure mit ElektroForm (und die Kontrolleure mit infraDATA2+) zum Download bereit.

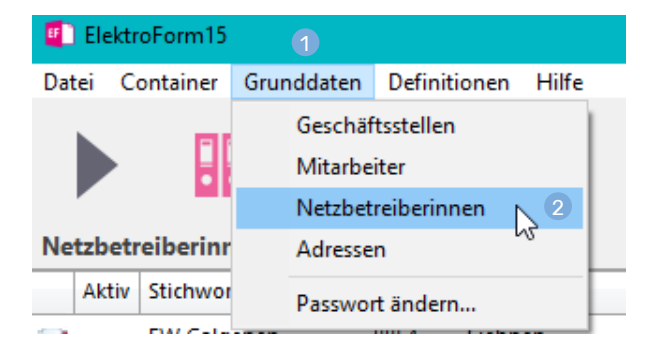

## Die Liste der Netzbetreiberinnen aufrufen

1 Menu: Grunddaten > 2 Netzbetreiberinnen

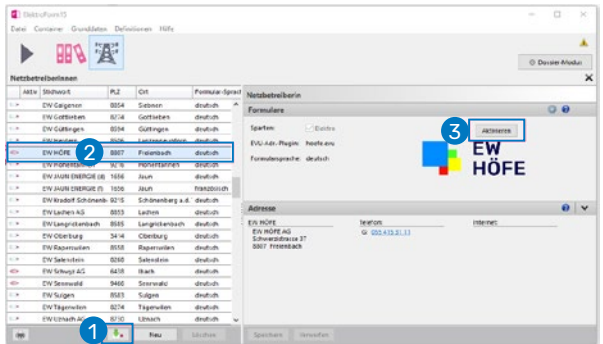

**1** Plugins aktualisieren **2** In der Liste «EW HÖFE» anklicken 3 Das Plugin aktivieren